## **Fixing Drive Disconnects with a Login Script**

**Figure 1: Sample of when W: drive is not mapped "Link a new workstation"**

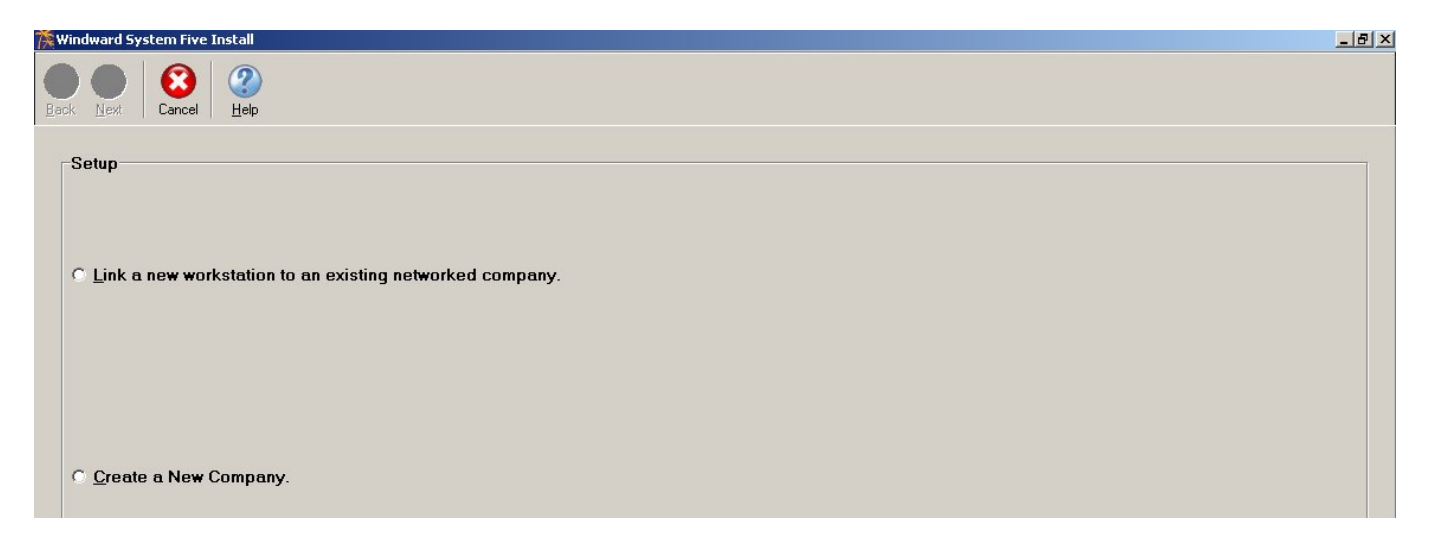

A disconnected drive to a server PC that contains System Five data will prompt the user to "Link a new workstation" when attempting to login to System Five from a client. If you ever experience drive disconnects when booting up a workstation PC, the following login script will help fix the problem:

@ECHO OFF CLS ECHO Logging onto network please wait ECHO :NOTREADY REM Check that the workstation service has finished loading and is ready. REM Loop until the service is ready. NET STATISTICS WORKSTATION |FIND /I "completed successfully">NUL IF ERRORLEVEL 1 GOTO NOTREADY :CANPING REM Check that we can ping the server. REM Exit if no reply is received. PING SERVER2003 |FIND /I "reply from">NUL IF ERRORLEVEL 1 GOTO END :ATTACH NET USE W: \\SERVER2003\WINDWARD /user:windward windward /PERSISTENT:NO :END

The above script first verifies that the workstation service is started and that the server can be pinged from the workstation prior to attempting to map the drive. The server in this case is named **SERVER2003** and the share is named **WINDWARD**. Also, a user named **windward** with the password **windward** has been created on the server and drive W: is being mapped as that user. Save the above text in a file called login.bat and place it in the c:\windows folder on each PC. Then add it to the startup folder on the workstation so that it is executed when the PC boots up. **(See Figure 1)**

## **Figure 2: Sample of batch file in startup folder**

Last update: 2009/02/11 faq:fixing\_drive\_disconnects\_with\_a\_login\_script https://wiki.windwardsoftware.com/doku.php?id=faq:fixing\_drive\_disconnects\_with\_a\_login\_script 09:02 (15

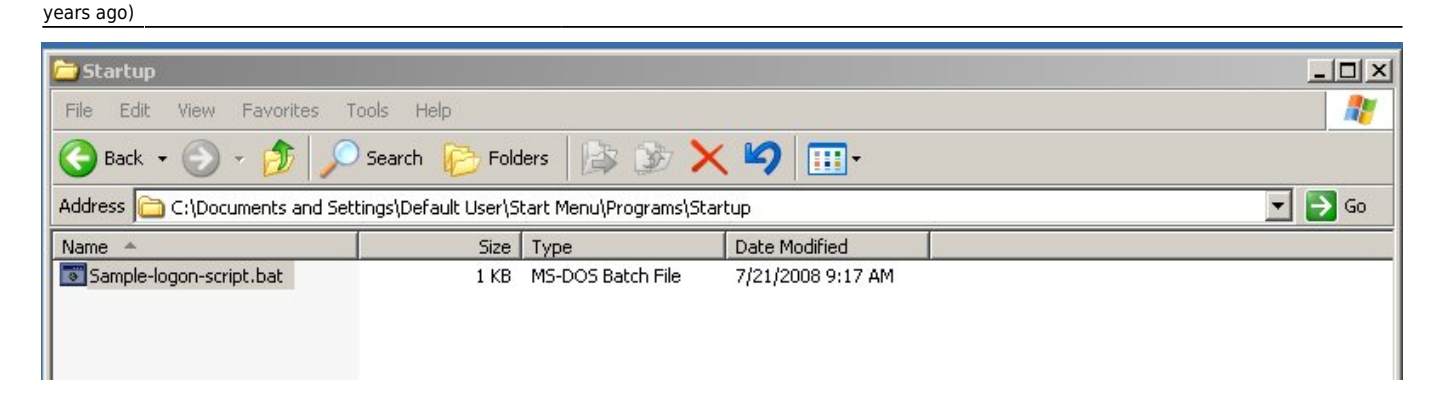

## **Figure 3: Sample of script running**

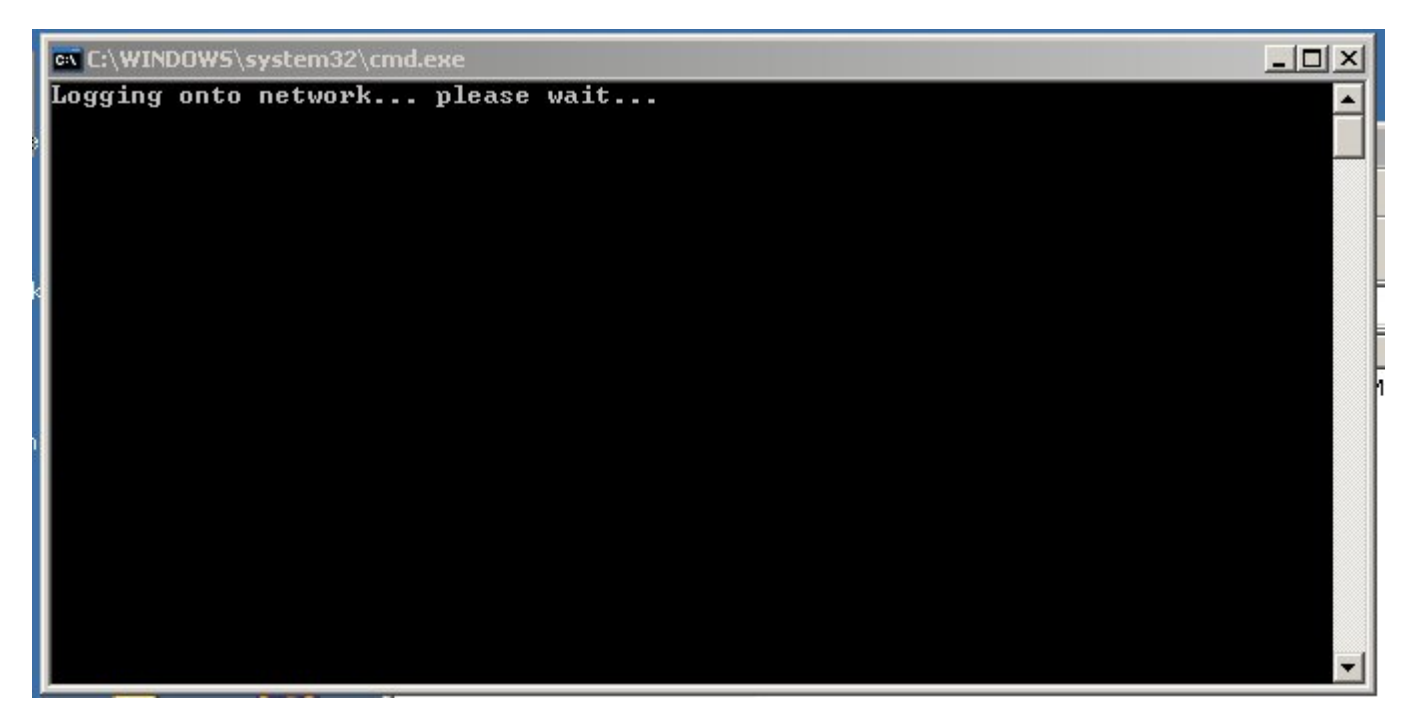

## **Figure 4: Complete Script**

@ECHO OFF CLS ECHO Logging onto network... please wait... **ECHO** · NOTREADY REM Check that the workstation service has finished loading and is ready. REM Loop until the service is ready.<br>REM Loop until the service is ready.<br>NET STATISTICS WORKSTATION |FIND /I "completed successfully">NUL IF ERRORLEVEL 1 GOTO NOTREADY : CANPING REM Check that we can ping the server. REM Exit if no reply is received. PING SERVER2003 FIND /I "reply from">NUL IF ERRORLEVEL 1 GOTO END : ATTACH NET USE W: \\SERVER2003\WINDWARD /user:windward windward /PERSISTENT:NO  $:$  END

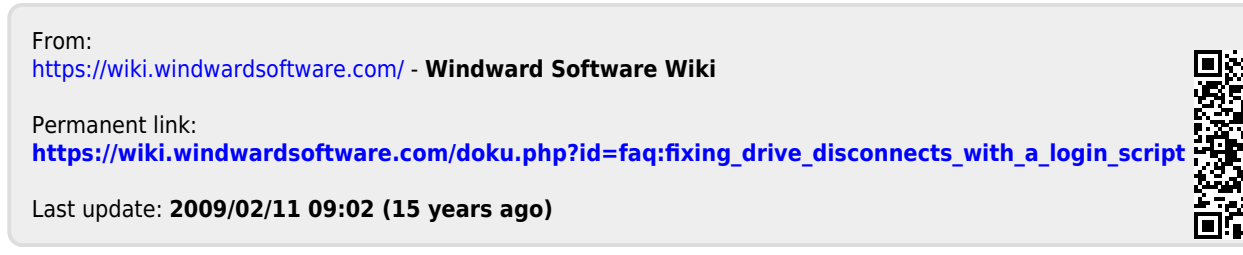